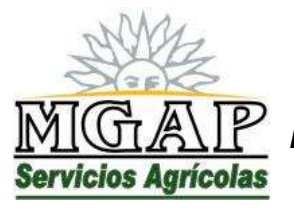

*República Oriental del Uruguay - Montevideo* Millán 4703 CP 12.900 - Telefax: (0598)-2309 8410 [www.mgap.gub.uy/dgssaa](http://www.mgap.gub.uy/dgssaa)

# **SOLICITUD DE AUTORIZACIÓN FITOSANITARIA DE TRANSITO INTERNACIONAL**

# **MANUAL DE USUARIO**

**Junio de 2014**

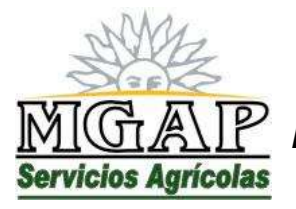

*República Oriental del Uruguay - Montevideo* Millán 4703 CP 12.900 - Telefax: (0598)-2309 8410 [www.mgap.gub.uy/dgssaa](http://www.mgap.gub.uy/dgssaa)

## *INDICE*

- 1. Objetivo del Sistema
- 2. Descripción del Sistema

Capítulo I Manual de usuario interno

Capítulo II Manual de usuario externo

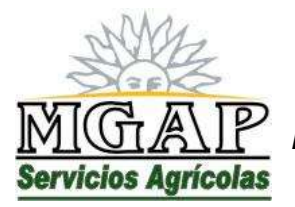

*República Oriental del Uruguay - Montevideo* Millán 4703 CP 12.900 - Telefax: (0598)-2309 8410 [www.mgap.gub.uy/dgssaa](http://www.mgap.gub.uy/dgssaa)

### *1. Objetivo del sistema*

El objetivo del sistema es proveer una herramienta que permita a los Despachantes de Aduana registrados ante la DGSA, presentar solicitudes de autorización fitosanitaria de tránsitos internacionales, y al mismo tiempo, proveer herramientas para la gestión de dichas solicitudes presentadas.

La herramienta permite la realización de las siguientes tareas a los usuarios externos:

- Ingreso de las solicitudes
- Generación de la documentación necesaria para la presentación ante el punto de ingreso.
- Seguimiento del trámite por parte del usuario externo que lo ingresa.

La herramienta permite la realización de las siguientes tareas a los usuarios internos:

- Autorizar o rechazar las solicitudes presentadas por los usuarios externos, registrando la actuación de la DPA.
- Registrar el ingreso de la mercadería, indicando si se permite o no el tránsito por el territorio nacional y registrando la actuación del punto de ingreso.
- Registrar la salida de la mercadería del territorio nacional, cuando se permite el ingreso, registrando la actuación del punto de salida.
- Administrar el acceso de los usuarios internos
- Consultar las solicitudes gestionadas por el sistema.

La administración del sistema corresponde a la Dirección Protección Agrícola, quien cumple el rol de propietario del sistema.

### *2. Descripción del sistema*

El Sistema se compone de dos aplicaciones web publicadas entre los servicios en línea de la DGSA. Una disponible para los funcionarios y otra para uso de los usuarios externos.

Se ha definido como "Propietario" del sistema (responsable por el uso y contenido de la aplicación) a la Dirección de la División Protección Agrícola, cuyo director cumple rol de Administrador del Sistema

Es responsabilidad del "Propietario"

- Definir los requisitos del sistema, de modo que se cumplan los objetivos de negocio a que el sistema apoya.

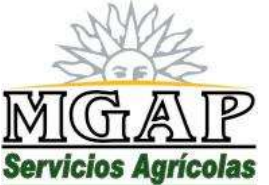

# *República Oriental del Uruguay - Montevideo*

Millán 4703 CP 12.900 - Telefax: (0598)-2309 8410 [www.mgap.gub.uy/dgssaa](http://www.mgap.gub.uy/dgssaa)

- Verificar que la aplicación publicada cumple con los requisitos establecidos.
- Verificar periódicamente si la aplicación publicada es adecuada para el cumplimiento de los objetivos de negocio o si aparecen cambios en los requisitos.
- Presentar las solicitudes de cambio cuando sea necesario.
- Participar en el proceso de realización de los cambios y dar su aprobación final a los mismos

El Administrador del sistema es responsable de:

- Mantener actualizada la lista de cuentas de usuario y permisos para acceso al sistema
- Mantener control sobre el uso del sistema mediante el log de actividades.

El sistema parte de los siguientes supuestos:

- El sistema identifica los productos en tránsito utilizando las tablas de cultivos, partes vegetales y tipos de presentación de los productos que corresponden a la aplicación SAFIDI, y se encuentran en la base de datos utilizada por el Departamento de Cuarentena para registrar los requisitos fitosanitarios para el ingreso de productos vegetales.
- Cada usuario puede presentar tantas solicitudes como desee.
- Las solicitudes pueden ser modificadas o eliminadas, siempre y cuando la DPA aún no haya actuado sobre ellas.

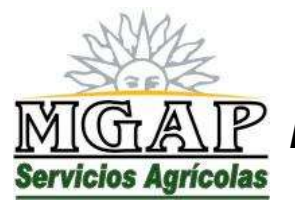

*República Oriental del Uruguay - Montevideo* Millán 4703 CP 12.900 - Telefax: (0598)-2309 8410 [www.mgap.gub.uy/dgssaa](http://www.mgap.gub.uy/dgssaa)

# **Modulo II: Manual de usuario externo**

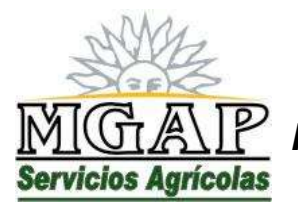

*República Oriental del Uruguay - Montevideo* Millán 4703 CP 12.900 - Telefax: (0598)-2309 8410 [www.mgap.gub.uy/dgssaa](http://www.mgap.gub.uy/dgssaa)

### *Módulo II: Manual de usuario externo*

De acuerdo a la normativa vigente, la Dirección General de Servicios Agrícolas tiene a su cargo el control fitosanitario de las partidas de productos vegetales en tránsito por el territorio nacional.

A tales efectos, se ha dispuesto la creación de un servicio en línea para implementar la solicitud de autorización fitosanitaria de tránsito internacional, y el posterior procesamiento de las mismas.

El servicio en línea se encuentra disponible en el sitio web institucional de la DGSA [\(www.mgap.gub.uy/dgssaa\)](http://www.mgap.gub.uy/dgssaa) en el apartado "Menú de Servicios en Línea".

Al acceder al servicio en línea se muestra una ventana como la siguiente:

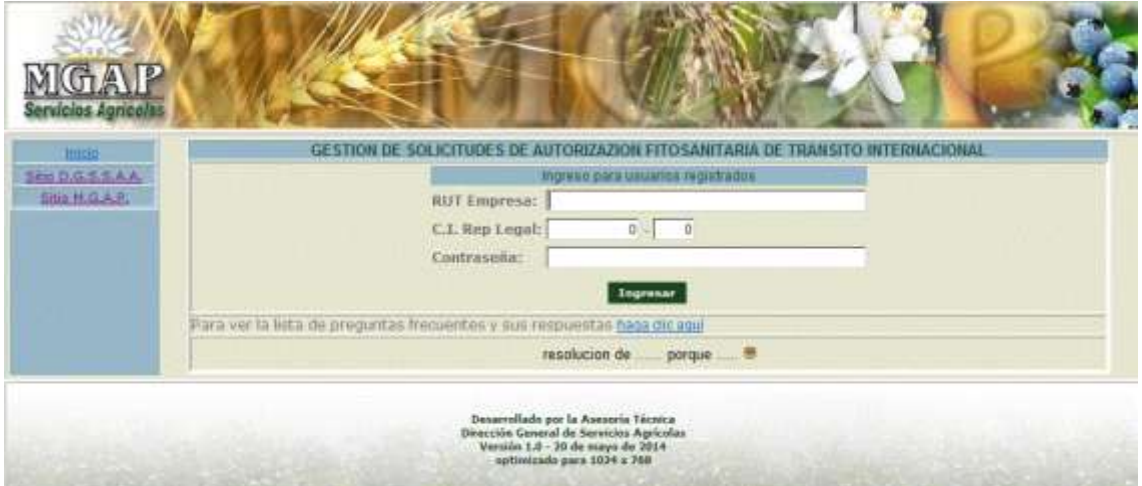

El cuerpo central de esta ventana contiene información importante para los usuarios, y el administrador del sistema puede publicar en esta área comunicados, avisos y documentos de uso común a todos los usuarios.

El uso de este servicio en línea es exclusivo para los operadores Despachantes de Aduana registrados en el Registro Unico de Operadores (RUO) de la DGSA.

El operador debe, como requisitos previos tener vigente su registro en el RUO, haber declarado ser despachante de aduanas y haber tramitado su registro como usuario de los servicios en línea de la DGSA.

Por otra parte, es el único medio válido para presentar solicitudes de autorización fitosanitaria de tránsito internacional.

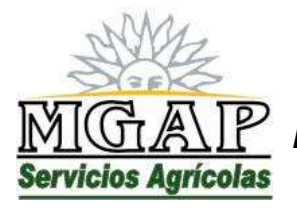

*República Oriental del Uruguay - Montevideo* Millán 4703 CP 12.900 - Telefax: (0598)-2309 8410 [www.mgap.gub.uy/dgssaa](http://www.mgap.gub.uy/dgssaa)

Para ingresar al servicio en línea, ingrese el número de RUT de la empresa, número y dígito verificador de la cédula de identidad del representante legal y la contraseña de acceso a los servicios en línea y haga clic en el botón "Ingresar"

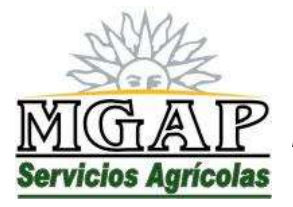

*República Oriental del Uruguay - Montevideo* Millán 4703 CP 12.900 - Telefax: (0598)-2309 8410 [www.mgap.gub.uy/dgssaa](http://www.mgap.gub.uy/dgssaa)

*Gestión de las solicitudes*

Al identificarse como usuario del servicio en línea, se obtiene una ventana como la siguiente:

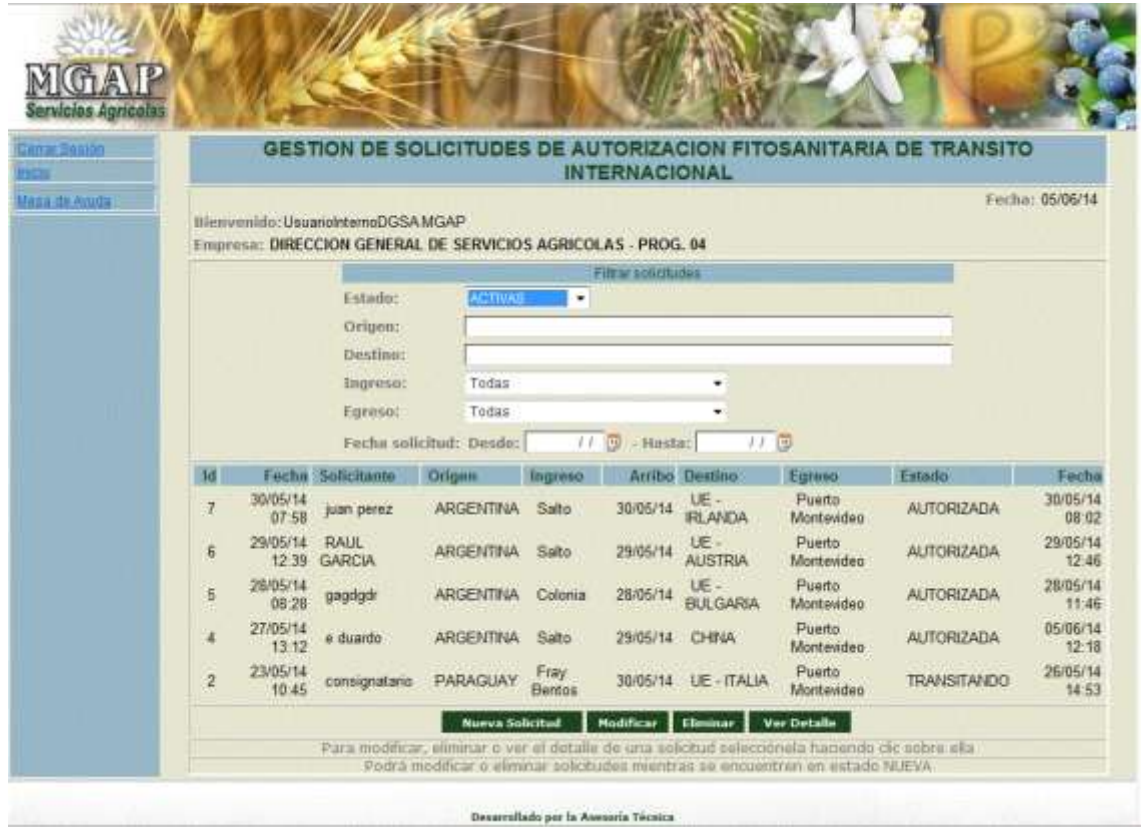

En esta ventana se muestra la lista de todas las solicitudes presentadas por el operador.

Por defecto se muestran solamente aquellas que se encuentren en estados AUTORIZADA (es decir que se autoriza a que la partida se presente en el punto de ingreso designado) y TRANSITANDO (es decir que la partida ingresó a territorio nacional y se espera su arribo al punto de egreso en los pazos y condiciones en que fue autorizada).

Sin embargo, el usuario puede ver la lista completa, o especificar otros criterios de búsqueda utilizando para ello los campos disponibles bajo el título "Filtrar Solicitudes".

En todo caso, para ver el detalle de lo actuado en una solicitud, selecciónela haciendo clic sobre ella y luego haga clic sobre el botón "Ver Detalle"

Al hacerlo se verá una ventana como la siguiente:

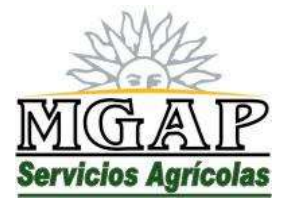

## *República Oriental del Uruguay - Montevideo*

Millán 4703 CP 12.900 - Telefax: (0598)-2309 8410 [www.mgap.gub.uy/dgssaa](http://www.mgap.gub.uy/dgssaa)

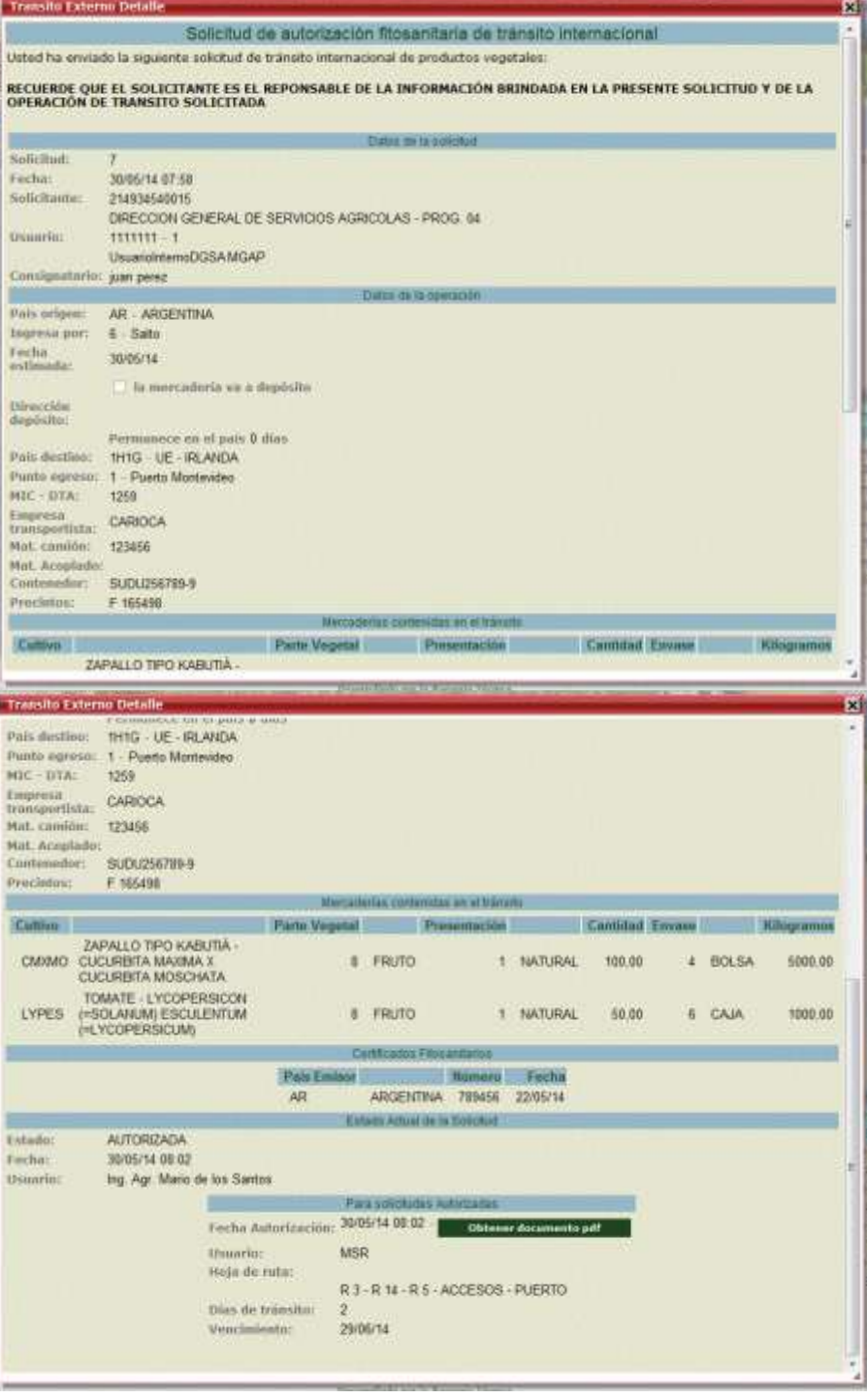

Observe que si la solicitud fue autorizada por la DPA, se dispone del botón "Obtener documento pdf" cuya copia es necesaria para acompañar la mercadería en su arribo al punto de ingreso.

A medida que se registran las actuaciones de las diferentes etapas del proceso, esta ventana de detalle incorporará la información correspondiente.

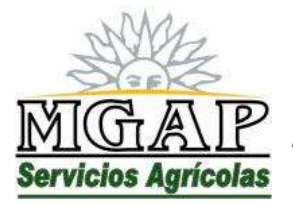

*República Oriental del Uruguay - Montevideo* Millán 4703 CP 12.900 - Telefax: (0598)-2309 8410

[www.mgap.gub.uy/dgssaa](http://www.mgap.gub.uy/dgssaa)

Para ingresar una nueva solicitud haga clic en el botón "Nueva Solicitud"

Al hacerlo se verá una ventana como la siguiente:

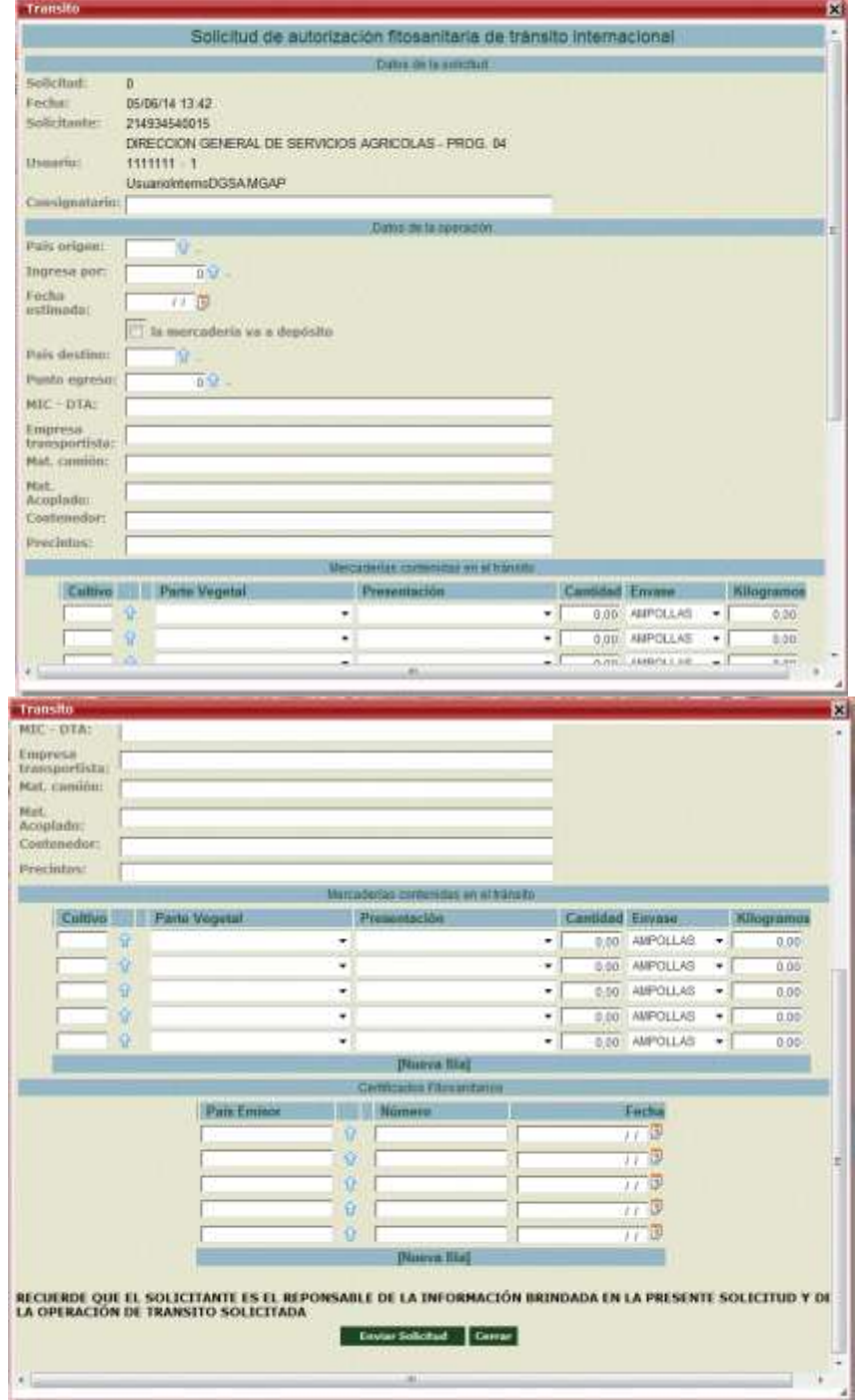

Observe que el sistema solicita toda la información que describe la transacción a realizar, y en particular:

- Identifica el consignatario del tránsito
- Identifica los países de origen y destino de la mercadería.

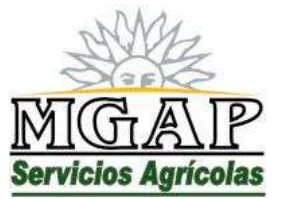

## *República Oriental del Uruguay - Montevideo*

Millán 4703 CP 12.900 - Telefax: (0598)-2309 8410 [www.mgap.gub.uy/dgssaa](http://www.mgap.gub.uy/dgssaa)

- Identifica los puntos de ingreso y egreso al territorio nacional
- La descripción de la mercadería en tránsito se realiza en términos de cultivo, parte vegetal y presentación del producto.
- Se solicita se ingresen los datos de la documentación de origen (Certificados Fitosanitarios) que ampara la mercadería, indicando el país emisor, el número y fecha de los certificados.

Una vez completa la información que describe el tránsito a realizar, haga clic en el botón "Enviar Solicitud" para hacer efectivo el envío.

Si desea cancelar el ingreso de la solicitud haga clic en el botón "Cerrar".

Una vez enviada la solicitud, se le mostrará una ventana con la confirmación de los datos recibidos por el servidor, que incluye el número de solicitud asignado por el sistema.

Tenga en cuenta que luego que envía una solicitud y hasta el momento en que los funcionarios de la DPA la procesan, puede ingresar a la misma para modificarla o eliminarla.

Para modificar una solicitud selecciónela haciendo clic sobre ella en la lista de solicitudes y luego haga clic en el botón "Modificar".

Para eliminar una solicitud selecciónela haciendo clic sobre ella en la lista de solicitudes y luego haga clic en el botón "Eliminar".

Estas dos opciones solo son válidas para solicitudes que se encuentra en estado NUEVA. Una vez que DPA procesa las solicitudes, ya no es posible modificarlas o eliminarlas.

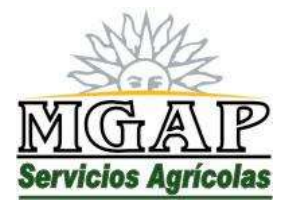

*República Oriental del Uruguay - Montevideo* Millán 4703 CP 12.900 - Telefax: (0598)-2309 8410 [www.mgap.gub.uy/dgssaa](http://www.mgap.gub.uy/dgssaa)

#### *Preguntas Frecuentes*

Toda vez que los técnicos de la División Control de Insumos identifiquen preguntas o comentarios reiterados por parte de los usuarios externos, o comentarios de interés general sobre el funcionamiento del sistema, pueden generar reportes de Preguntas Frecuentes.

Para ver la lista de preguntas frecuentes definidas en el sistema, haga clic en el vínculo "Preguntas Frecuentes" que se encuentra en la ventana de inicio de la aplicación.

#### *Mesa de Ayuda*

Los usuarios externos pueden enviar consultas relativas al uso de la aplicación o de la operativa de los tránsitos internacionales, que serán respondidas por funcionarios de la DPA.

Para hacerlo haga clic en el vínculo "Mesa de Ayuda" que se encuentra en el menú izquierdo de la aplicación. Se verá una ventana como la siguiente:

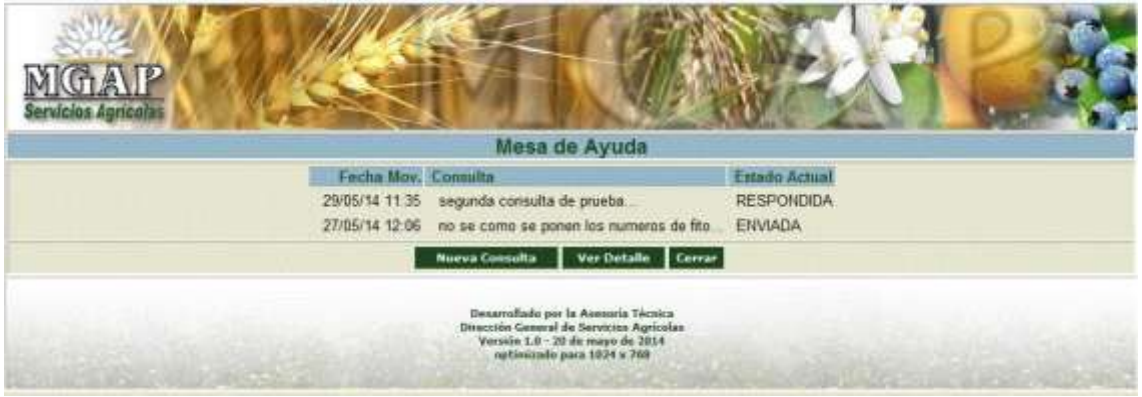

Observe que esta ventana contiene las preguntas anteriormente enviadas.

Cada consulta está acompañada por un campo "Estado", cuyos valores ENVIADA y RESPONDIDA indican si la consulta ya fue respondida por los técnicos de la DPA.

Para enviar una nueva consulta haga clic en el botón "Nueva Consulta". Se obtendrá una ventana como la siguiente:

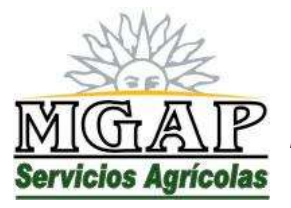

*República Oriental del Uruguay - Montevideo*

Millán 4703 CP 12.900 - Telefax: (0598)-2309 8410 [www.mgap.gub.uy/dgssaa](http://www.mgap.gub.uy/dgssaa)

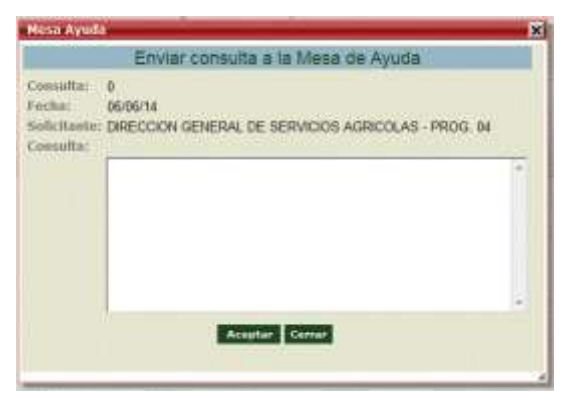

En esta ventana redacte el texto de la consulta que desea enviar a la DPA.

Una vez completo haga clic en el botón "Aceptar" para enviar la consulta y cerrar la ventana.

Para cerrar la ventana sin enviar la consulta a la DPA, haga clic en el botón "Cerrar".

Para ver las respuestas recibidas desde la DPA, seleccione la consulta haciendo clic sobre ella en la lista de consultas enviadas, y haga clic en el botón "Ver Detalle". Se mostrará una ventana como la siguiente:

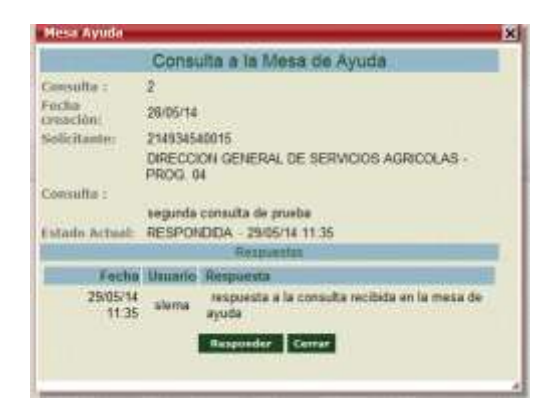

Si la consulta se encuentra en estado RESPONDIDA se dispone del botón "Responder" que permite enviar un nuevo mensaje a la DPA continuando la conversación iniciada en la consulta.

Para cerrar la ventana de Mesa de Ayuda y volver a la gestión de solicitudes de tránsitos, haga clic en el botón "Cerrar" que se encuentra debajo de la lista de consultas enviadas.